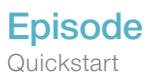

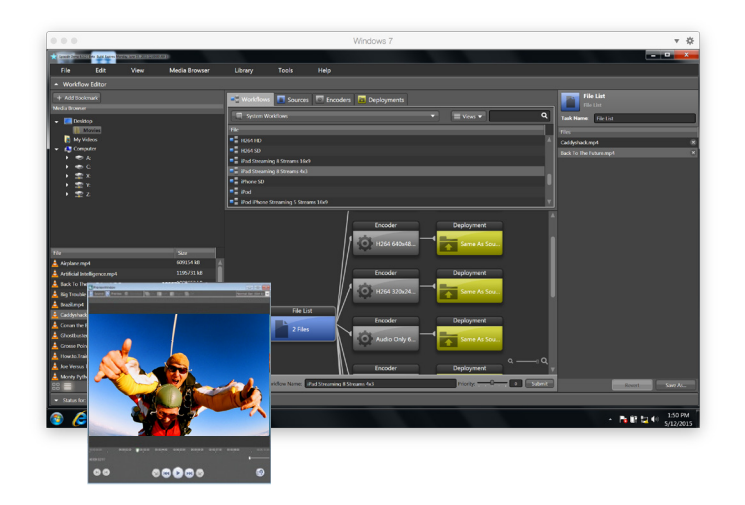

## Getting Started with Episode

## Telestream Episode®

multiformat encoding software provides the highest quality video transcoding for the entire digital post-production workflow – from camera to delivery – with remarkable speed, powerful controls and cross-platform scalability at an affordable price. The easy-to-use intuitive dragand-drop graphical user interface and workflow builder simplifies the encoding process.

## 1 Install

- a. Double-click the installer (PC) or double-click the .pkg file (Mac).
- b. Follow step-by-step instructions to install. Once you have installed, read the License Agreement and click "Accept" to continue.
- c. Double-click to open app. Enter your license number by choosing Episode > Preferences.... (Mac) or Episode > Edit preferences (PC) and selecting the license tab.
- d. After entering your serial number, click "Activate" to upgrade your product from demo mode.

## 2 Encode using a default workflow

- a. The quickest way to get started is by using one of the pre-built workflows that can be found in the workflows tab.
- b. Choose a category from the drop down list, and drag one of the pre-built workflows to the workflow editor below.
- c. The pre-built workflows are predefined with an encoder and the deployment destination is set to "same as source".
- d. Add media files from the Episode media browser or drag and drop from the finder/explorer.
- e. Next, re-name the workflow and pick a priority (optional), and hit Submit.
- f. You will see the new workflow appear in the status window at the bottom, where you can monitor the progress of the job.
- g. The encoded file is delivered to the defined destination as your source file, where you can view the encoded result.

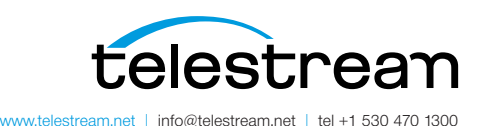

Specifications subject to change without notice. Copyright © 2015 Telestream, LLC. Telestream, CaptionMaker, Episode, Flip4Mac, FlipFactory, Flip Player, Lightspeed, ScreenFlow, Switch, Vantage, Wirecast, GraphicsFactory, MetaFlip, and Split-and-Stitch are registered trademarks and Pipeline, MacCaption, and e-Captioning are trademarks of Telestream, LLC. All other trademarks are the property of their respective owners. November 2015